# Adding web resources to your reading list

Of course if a web resource is freely accessible on the web, you can just link directly to it from Learn. But if you want to include it in your reading list, follow one of the methods below.

### 1. Create a record manually

*This method might be a little quicker if you only rarely add websites to your reading list.*

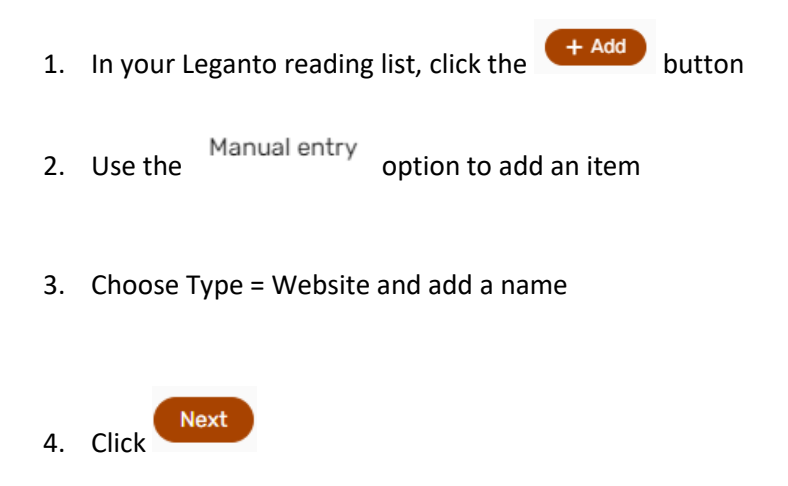

5. Fill out as many of the details as you can (thinking of what your students need to cite it), especially the title and URL

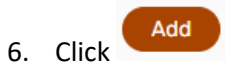

# 2. Install and use the 'Add to Leganto' bookmarklet

*This method will take longer to set up the first time, but adding items after that will be much quicker.*

### **To install it the first time:**

- 1. If your browser is not already showing a bookmarks bar, follow the instructions for your browser at <https://www.computerhope.com/issues/ch001917.htm>
- 2. In Leganto, click your settings cog in the top right corner, then **click** "Add to Leganto!"

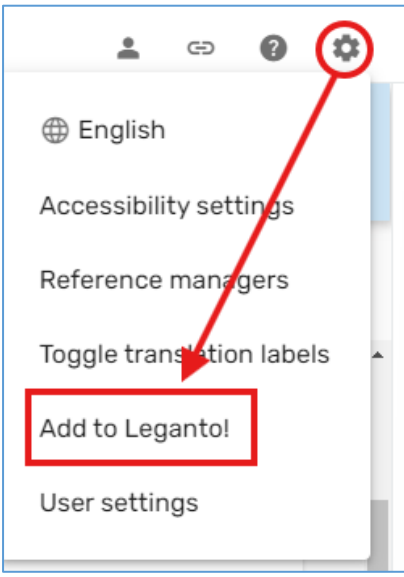

#### 3. A new window should open.

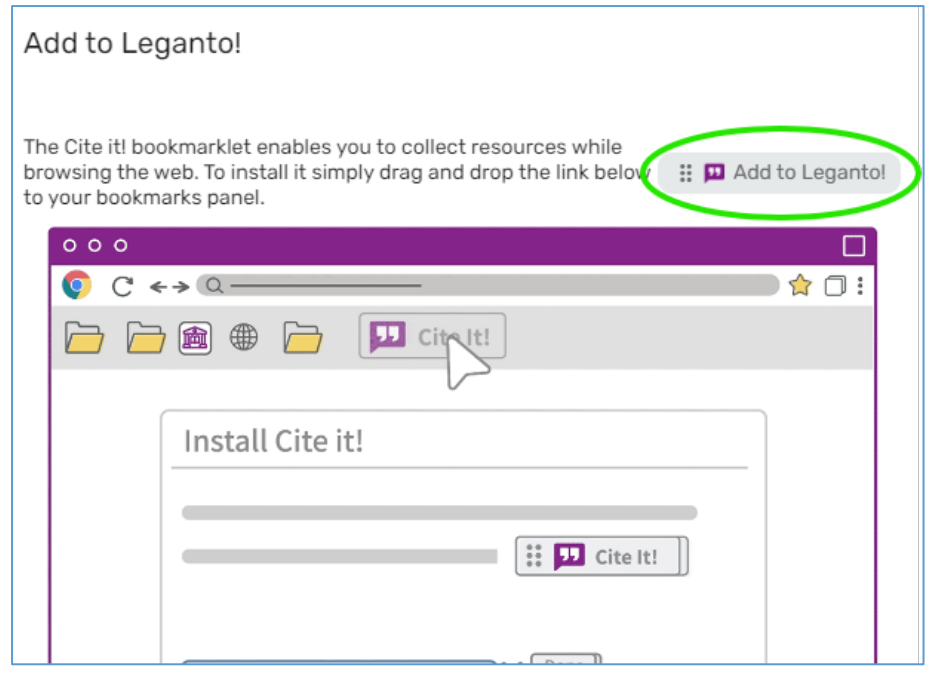

4. Click-and-drag the **button into your bookmarks bar** button into your bookmarks bar

### To use the 'Add to Leganto!' bookmarklet

**You must first be logged into Leganto.**

- 1. Go to Akoraka|Learn, navigate to, and open your master reading list.
- 2. Open another tab, and navigate to your web resource
- 3. Click the "Add to Leganto!" bookmarklet from your toolbar
- 4. Check the item details, particularly the type, are correct and complete enough for your students to use in a citation
- 5. In the dropdowns at the bottom, select the reading list and the section you want to add it to.

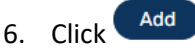

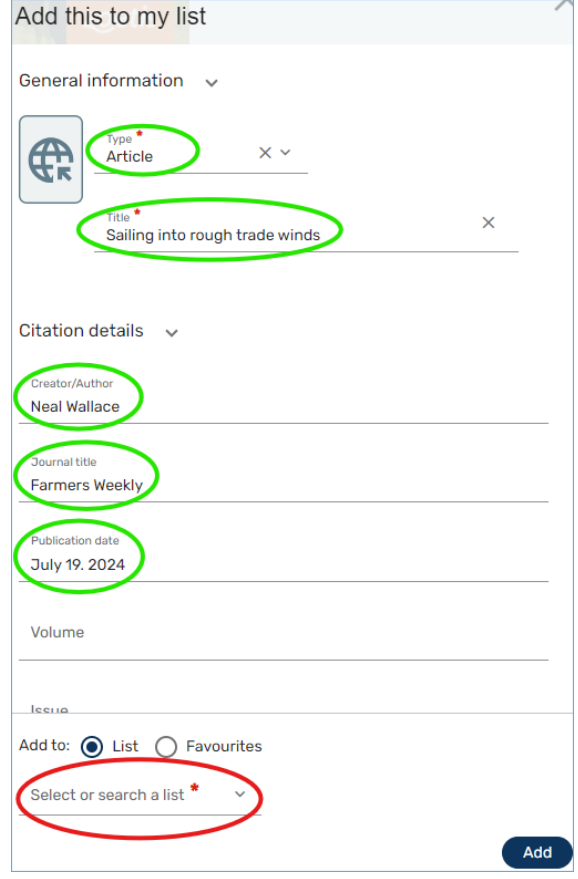